### Samba

### Samba

### *Interoperating with Windows*

<span id="page-0-0"></span>Nick Urbanik [<nicku\(at\)nicku.org>](http://www.gnu.org/licenses/fdl.html)Copyright Conditions: GNU FDL (see http://www.gnu.org/licenses/fdl.html)

A computing department

## Samba 2.2.x

- The release provided with current Linux systems
- Works as an NT <sup>4</sup> compatible PDC
- *Winbind* (part of samba) allows Linux and Unix machines to join <sup>a</sup> Windows Domain
- Samba can use LDAP to authenticate against
- Both samba 2.2.x and 3 have been put into commercial products, such as Network Attached Storage (NAS)hardware
- Macintosh OS <sup>X</sup> uses samba to provide services to Windows clients, and also to access Windows services.
- Implements Microsoft's SMB protocol
- SMB <sup>=</sup> Symmetric Message Block, gave project its name
- achieved through reverse engineering Microsoft'sproprietary protocols (no help from MS, but hindrance)
- $\bullet$  good reputation for stability and performance outperforming MS servers in both respects
- Current production version supports use as <sup>a</sup> Windows NT compatible server (file sharing, printing, support for network browsing)
- Runs on many platforms, including very powerful Solaris machines
	- Most powerful windows servers run Solaris, not Microsoft software!

#### $OSS =$ Samba — ver. 1.2 – p. 2/23 Limitations of Samba 2.2.x — 1

- Does not support Active Directory in the way that a Windows 2000 server does
- Samba 2.2 cannot interact with a Microsoft Backup Domain Controller (BDC) but it can be <sup>a</sup> BDC for another samba server
- User information stored on <sup>a</sup> Samba PDC is not as complete as that stored on <sup>a</sup> Windows PDC
- Samba obeys Linux group file access permissions on the PDC, but it does not tell the client machine about it properly. Group file permissions are hard to set from <sup>a</sup>client.

OSSI — Samba — ver. 1.2 – p. 1/22

### Limitations of Samba 2.2.x — 2

- Full support for ACL<sup>s</sup> (access control lists) depends on applying <sup>a</sup> patch to the Linux kernel and recompiling thekernel, or waiting till the Linux 2.6.x kernel is released
- When samba is working as <sup>a</sup> WINS server, it cannot replicate to other WINS servers, whether Microsoft or samba.
- **Support for Unicode is not very good (greatly improved** in samba 3)

### Parts of Samba

- Samba consists of two services:
	- smbd, which does the file sharing, provides print services, and handles authentication of clients, which can be any version of Windows or Linux;
	- nmbd, which does name resolution (the "WINS" server), and provides support for browsing thenetwork in the "Network Neighbourhood"
- The other parts you will work with include:
	- $\bullet$  The configuration file, /etc/samba/smb.conf
	- testparm which checks the syntax of /etc/samba/smb.conf
	- The smbpasswd program for setting and changing samba passwords

### Samba Version 3 (alpha release)

- **Currently used in some commercial systems, but** documentation not complete
- [See](http://us1.samba.org/samba/ftp/alpha/WHATSNEW.txt)

http://us1.samba.org/samba/ftp/alpha/WHATSNEW.txt

- Supports Active Directory: <sup>a</sup> Samba 3 server can joinan ADS realm as <sup>a</sup> member server and authenticate users using LDAP/kerberos
- Supports migrating from <sup>a</sup> Windows NT <sup>4</sup> domain
- Supports trust relationships with Windows NT domaincontrollers
- samba-3.[0alpha24-1.i386.rpm](http://www.samba.org/) is available since 16 May 2003 from http://www.samba.org/

#### OSSI — Samba — ver. 1.2 – p. 6/22Other Samba Utilities

- nmblookup is useful for troubleshooting NetBIOS name lookup from WINS servers or from samba
- smbclient is useful for testing samba and Microsoft servers
- smbmount **mounts SMB shares from samba or** Windows servers locally.
	- Usually not necessary to call this directly, you canuse mount.
- $\mathop{\mathtt{smbtar}}$  is useful for backing up a Windows machine over the network to <sup>a</sup> Linux or Unix machine.
- Many others, all with  $\texttt{man}$  pages. See  $\texttt{rpm}$  -ql samba-client.

OSSI — Samba — ver. 1.2 – p. 5/22

### Is samba installed? — 1

On an RPM based system, such as Red Hat Linux, do:

```
$ rpm -qa | grep samba
samba-swat-2.2.7-5.8.0samba-2.2.7-5.8.0
samba-client-2.2.7-5.8.0
samba-common-2.2.7-5.8.0
```
#### This tells us that:

- $\bullet$  the samba server is installed, together with
- the swat web configuration system, and that
- samba version 2.2.7 is installed

### Is samba installed? — 2

● You can also check on any system that samba is installed, and find the version with:

\$ **smbd -V** Version 2.2.7-security-rollup-fix \$ **nmbd -V** Version 2.2.7-security-rollup-fix

Note that this is an updated version, for Red Hat version8.0.

#### OSSI — Samba — ver. 1.2 – p. 9/22Starting, Stopping Samba

- Starting, stopping the samba service is the same aswith any other service on Linux.
- Here we assume that  $/\sin$  is on your <code>PATH</code> . If not, you **can simply type** /sbin/service <mark>instead of</mark> service.
- $\bullet$  Is the service running?

#### \$ **sudo service smb status**

```
smbd is stopped
nmbd is stopped
```
#### Samba — ver. 1.2 – p. 10/2 Starting, Stopping Samba — 2

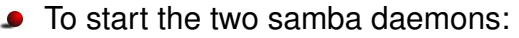

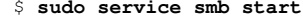

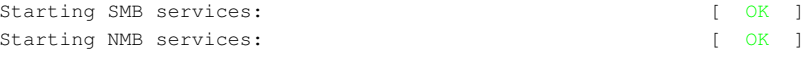

#### We can verify that they are running:

\$ **sudo service smb status** smbd (pid 2523) is running...

nmbd (pid 2527) is running...

We can stop the service in the same way as otherservices:

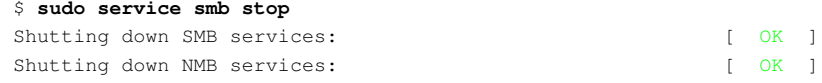

### Starting Samba Automatically

- To ensure samba starts when the server boots is the same as for any other service.
- Is the service configured to start on boot?

```
$ chkconfig smb --list
```
smb 0:off 1:off 2:off 3:off 4:off 5:off 6:off

This tells us that it is not configured to start at anyrunlevel.

\$ **sudo chkconfig smb on**

Now let's check to see if we turned it on:

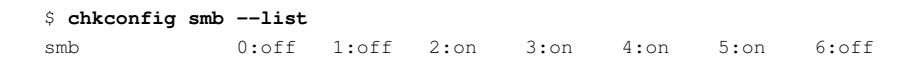

Now it will start automatically in runlevels 2, 3, 4 and 5.

```
OSSI — Samba — ver. 1.2 – p. 13/22
Example /etc/samba/smb.conf — 1
```

```
1[global]

 netbios name = my-name
23 workgroup = my-named
4add user script = /usr/sbin/useradd \
5-n -q machines
6 -c 'Samba Machine PDC member' \
7 -d /dev/null -s /bin/false -M %m$
8 security = user
9 encrypt passwords = yes
10 smb passwd file = /etc/samba/smbpasswd
11 username map = /etc/samba/smbusers
12 os level = 65
13 domain logons = yes
14logon script = scripts\%U.bat
15 wins server = 192.168.68.240
```
# Configuration: **/etc/samba/smb.conf**

### Divided into *sections*

- Two kinds of sections:
	- *global* section, holds information about the operationof the whole server
	- *share* sections, holds information about each "share" or service provided by server
- *Comments* start with either <sup>a</sup> hash '#' or <sup>a</sup>semi-colon ';'
- $\sf{Extensive}\; documentation$  in  $\tt{man}\;$   $\tt{smb.conf}$

#### SSI — Samba — ver. 1.2 – p. 14/22 Discussing Example — 1

- [C](#page-0-0)onfiguration is for <sup>a</sup> Primary Domain Controller (PDC)
- slide 15 shows global options that determine overall behaviour of samba
	- lines 2 and 3 determine the "computer name" anddomain name of this PDC
	- lines 4–7 are executed to automatically create <sup>a</sup> special account for any computer that joins thedomain
	- line 8 requires <sup>a</sup> username and password forsomeone to access resources from the server
	- line 11 tells samba to use <sup>a</sup> file that maps Windows $names to Linux names, e.g.,  $\alpha$ dministrator  $\rightarrow$$ root

### Discussion of global section — 2

- line 12 increases samba's chances of winning "browser elections" with Windows machines (see thedocumentation about browsing)
- line 13 says that this is <sup>a</sup> PDC
- $\bullet$  line 14 tells samba where to find login scripts
- line 15 tells samba to act as <sup>a</sup> WINS client of that machine
	- To make samba <sup>a</sup> WINS server, provide <sup>a</sup> line like this:

```
wins support = yes
```
Discussing s[lid](#page-0-0)e 18

- slide 18 shows configuration for individual shares andservices offered by the server
- The *homes* section (lines 1–4) allow users to automatically access their Linux home directories fromthe client when they log into the domain.
	- Will appear as <sup>a</sup> share with the same name as theLinux username.
- The *netlogon* section (lines 5–9) is necessary to handle domain log[io]ns, which fail if this share does not exist.
	- It stores logioln scripts and system policy files.
- The *printers* section (lines 10–15) allows any user to print from <sup>a</sup> Windows client to <sup>a</sup> Linux printer.

# Example **/etc/samba/smb.conf** — <sup>2</sup>

#### 1[homes] comment <sup>=</sup> Home Directories 23 browseable <sup>=</sup> no 4 writable <sup>=</sup> yes 5[netlogon] comment <sup>=</sup> Network Logon Service 67 path <sup>=</sup> /var/samba/netlogon 8 guest ok <sup>=</sup> no 9 share modes <sup>=</sup> no 10[printers] comment <sup>=</sup> All Printers 1112 path <sup>=</sup> /var/spool/samba 13 browseable <sup>=</sup> no 14guest ok <sup>=</sup> no

15printable <sup>=</sup> yes

```
OSSI — Samba — ver. 1.2 – p. 18/22
```
# profiles share

- [profiles] path <sup>=</sup> /var/samba/profiles browsable <sup>=</sup> no writeable <sup>=</sup> yes create mask  $= 0600$ directory mask <sup>=</sup> <sup>0700</sup>
- **Suports roaming profiles on NT/2000/XP**
- The directory in  $path$  must exist and be writable:

\$ **sudo mkdir -p /var/samba/**{**profiles,netlogon**}

- \$ **sudo chmod <sup>775</sup> /var/samba/netlogon**
- \$ **sudo chmod <sup>777</sup> /var/samba/profiles**

OSSI — Samba — ver. 1.2 – p. 17/22

### Samba Accounts

- Note that each user needs to have *two* account entries:
	- a POSIX account entry (i.e., an entry in /etc/passwd, <mark>or an LDAP POSIX account</mark>)
	- <sup>a</sup> Samba account entry, which for samba 2.2 is**generally in** /etc/samba/smbpasswd, **but can also** be in an LDAP directory.
- Unless both exist, you will not get access to the sambaserver from any client.
- Machines that join the domain also need an entry in the $/$ etc $/$ passwd fil<mark>e (or in the LDAP directory</mark>).

OSSI — Samba — ver. 1.2 – p. 21/22

- This is created automatically with the add user script **entry in [you](#page-0-0)r** smb.conf <mark>file</mark>.
	- See lines 4–7 of slide 15

# **Documentation**

- **Enormous amounts of documentation in** /usr/share/doc/samba-2.2.\*/
	- Samba-HOWTO-Collection.pdf is very helpful
- **•** The manual pages are extensive and quite complete. man smb.conf is helpful.
- You can visit the samba website to see more [documentation:](http://us1.samba.org/samba/samba.html)http://us1.samba.org/samba/samba.html
- The printed book, *Using Samba*, 2nd Edition, O'Reilly, 2003, ISBN 0-596-00256-4 is very clear and helpful.

OSSI — Samba — ver. 1.2 – p. 22/22